#### The Machine Learning Package Nov. 2023, Max Kleiner

- MLP as Package with out of the box demos
- IDE / RAD / CLI / Shell / Scripts
- CIFAR-10 Image Classifier

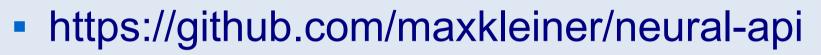

 This session shows you various ways of using the MLP in your application.

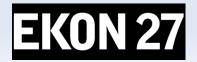

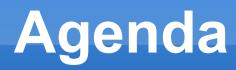

- Artificial Neural Networks (ANNs) in a Delphi Form as a Component.
- ML Package for Delphi and Lazarus.
- CIFAR-10 Image Classifier
- Loading and testing a pre-trained model
- In the archive MachineLearningPackage.zip you find the script, model and data you need, which works with Lazarus, Delphi, Jupyter and maXbox.

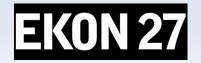

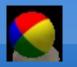

#### **NN Research**

- Neural networks are composed of a large number of interconnected units divided into input, output, and hidden nodes. A single processing unit merely sums up the weighted activation on its inputs, transforms this sum according to an activation function, and passes the resulting function to its output.
- https://www.kau.edu.sa/Files/320/Researches/52692\_22998.pdf
- https://entwickler-konferenz.de/blog/machine-learning-mit-cai/

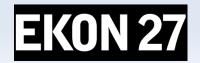

### **Cross-platform ANN component**

- Defining the Network Structure.
- Initialization (structure).
- Specifying minimum and maximum values for inputs and outputs.
- Training data (with loss function).
- After Training testing.
- Using the Trained Network

https://github.com/maxkleiner/maXbox/blob/master/logisticregression2.ipynb

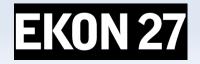

# Defining NN Structure

- To define structure of a network run-time, just add following lines:
- nn1.Network.clear;
- nn1.Network.Add('2'); // Number of inputs
- nn1.Network.Add('3'); // Number of hidden neurons
- nn1.Network.Add('2');
- nn1.Network.Add('1'); // Num. of outputs
- Nn1.Initialize(true); // Initialize neural network

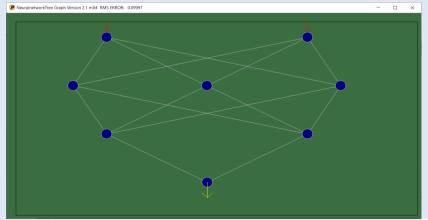

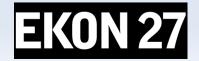

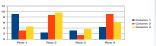

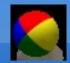

#### Be aware of

| Component Pal<br>Artificial Neural N |                |        |                                         |          |  |  |  |
|--------------------------------------|----------------|--------|-----------------------------------------|----------|--|--|--|
| Object Inspector                     |                |        | 🚺 Form1 💶 🗙                             |          |  |  |  |
| NeuralNetwork1                       | TNeuralNetwor  | k 🕶    | · •                                     | •        |  |  |  |
| Properties Even                      | ts             |        |                                         |          |  |  |  |
| LearningRate                         | 0,9            | ~      | 1                                       | 1        |  |  |  |
| Left                                 | 8              |        | • • • • • • • • • • • • • • • • • • • • | Ţ::::::: |  |  |  |
| MomentumRate                         | 0,39           |        |                                         |          |  |  |  |
| Name                                 | NeuralNetwork1 |        |                                         | F        |  |  |  |
| Network                              | (TStringList)  |        |                                         | •        |  |  |  |
| NeuronWidth                          | 5              | ···· 🗸 |                                         |          |  |  |  |
| All shown                            |                |        |                                         |          |  |  |  |

Fig. 4. Adding an instance of ANN component onto design form.

Demo: 1234\_NeuralNetwork2\_XOR\_test12\_EKON27.pas

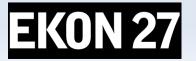

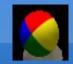

## **Graph Control**

| NeuralnetworkTree Graph Version 2.2 EU                                                                                                    | mX4 XOR Sample F | RMS ERROR: 0.049 | 74                   |                                      | _                          |         | $\times$ |
|----------------------------------------------------------------------------------------------------|------------------|------------------|----------------------|--------------------------------------|----------------------------|---------|----------|
| Messages<br>Started at 19/07/2023 23:49:12<br>Finished learn at 19/07/2023 23:49:18<br>Started at 19/07/2023 23:49:24<br>Started at 19/07/2023 23:49:24<br>Started at 19/07/2023 23:49:30<br>Started at 19/07/2023 23:49:30<br>Started at 19/07/2023 23:49:38<br>Started at 19/07/2023 23:49:38<br>Started at 19/07/2023 23:49:38<br>Finished learn at 19/07/2023 23:49:40<br>Started at 19/07/2023 23:49:40<br>Started at 19/07/2023 23:49:40<br>Started at 19/07/2023 23:49:40<br>Started at 19/07/2023 23:49:50<br>Finished learn at 19/07/2023 23:49:55<br>Finished learn at 19/07/2023 23:49:55<br>Finished learn at 19/07/2023 23:49:55<br>Finished learn at 19/07/2023 23:50:43<br>Finished learn at 19/07/2023 23:50:43<br>Finished learn at 19/07/2023 23:50:48<br>Started at 19/07/2023 23:50:47<br>Finished learn at 19/07/2023 23:50:48<br>Started at 19/07/2023 23:50:52<br>Finished learn at 19/07/2023 23:50:54 | Neuro            | n Size 4 📑       | Load Network         | Save Network                         | Draw Network               |         |          |
|                                                                                                    | Learn            | Stop Learning    | Save Ne              | etwork Image as I                    | Bitmap                     |         |          |
|                                                                                                    |                  | nputs and Outp   | Calculate Ou         | out 1 1<br>0<br>Itput 7.896953       | Close Form<br>'s as maximu | m value | 35       |
|                                                                                                    |                  |                  | Number o<br>RMS Erro | of Training: 458<br>or: 0.2073965529 |                            |         |          |
|                                                                                                    | RMS Error        |                  |                      |                                      |                            |         |          |

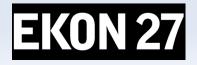

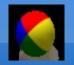

### Flow & Graph Control II

| Messages                                                                | Neuro     | n Size   | 3 🛊      | Load Network    | Save Network   | k Draw Networ   |
|-------------------------------------------------------------------------|-----------|----------|----------|-----------------|----------------|-----------------|
| Mossagos                                                                | Learn     | Stop I   | Leaming  | Save No         | etwork Image a | is Bitmap       |
| inished learn at 19/07/2023 23:49:38                                    |           |          | p        |                 | ,              |                 |
| Started at 19/07/2023 23:49:38                                          |           |          |          | In              | out 1 1        |                 |
| Finished learn at 19/07/2023 23:49:40<br>Started at 19/07/2023 23:49:41 |           |          |          |                 |                |                 |
| inished learn at 19/07/2023 23:43:41                                    |           |          |          |                 | 0              | Close Form      |
| Started at 19/07/2023 23:49:50                                          |           |          |          |                 |                |                 |
| Finished learn at 19/07/2023 23:49:54                                   |           |          |          | Calculate Ou    | stput 5.00378  | 6               |
| Started at 19/07/2023 23:49:55                                          |           |          |          | A               |                |                 |
| Finished learn at 19/07/2023 23:49:56                                   |           |          |          |                 |                |                 |
| Started at 19/07/2023 23:50:43                                          |           | inputs a | and Outp | uts Use '5's as | minimum, and ' | '10's as maximi |
| Finished learn at 19/07/2023 23:50:46                                   |           |          |          |                 |                |                 |
| Started at 19/07/2023 23:50:47                                          |           |          |          |                 |                |                 |
| Finished learn at 19/07/2023 23:50:48                                   |           |          |          |                 |                |                 |
| Started at 19/07/2023 23:50:52<br>Finished learn at 19/07/2023 23:50:54 |           |          |          | Number          | of Training:   | 6412            |
| Started at 19/07/2023 23:52:30                                          |           |          |          | RMS Err         | or: 0.0003936  | 47623968        |
| Finished learn at 19/07/2023 23:52:35                                   |           |          |          | TUIO EII        | 01.            |                 |
| Started at 19/07/2023 23:52:43                                          | RMS Error |          |          |                 |                |                 |
| Finished learn at 19/07/2023 23:52:48                                   |           |          |          |                 |                |                 |
| Started at 19/07/2023 23:52:48                                          |           |          |          |                 |                |                 |
| Finished learn at 19/07/2023 23:52:51                                   |           |          |          |                 |                |                 |
| Started at 19/07/2023 23:52:54                                          |           |          |          |                 |                |                 |
| Finished learn at 19/07/2023 23:52:57                                   |           |          |          |                 |                |                 |
| Started at 19/07/2023 23:53:08<br>Finished learn at 19/07/2023 23:53:11 |           |          |          |                 |                |                 |
| Started at 19/07/2023 23:53:14                                          |           |          |          |                 |                |                 |
| inished learn at 19/07/2023 23:53:14                                    |           |          |          |                 |                |                 |
|                                                                         |           |          |          |                 |                |                 |
| Started at 19/07/2023 23:54:21                                          |           |          |          |                 |                |                 |
| itarted at 19/07/2023 23:54:21<br>iinished learn at 19/07/2023 23:55:00 |           |          |          |                 |                |                 |

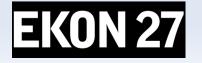

Demo: 1234\_NeuralNetwork2\_XOR\_sampleEU\_EKON27.pas

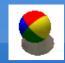

**ML Package** 

#### IDE for Console or Terminal

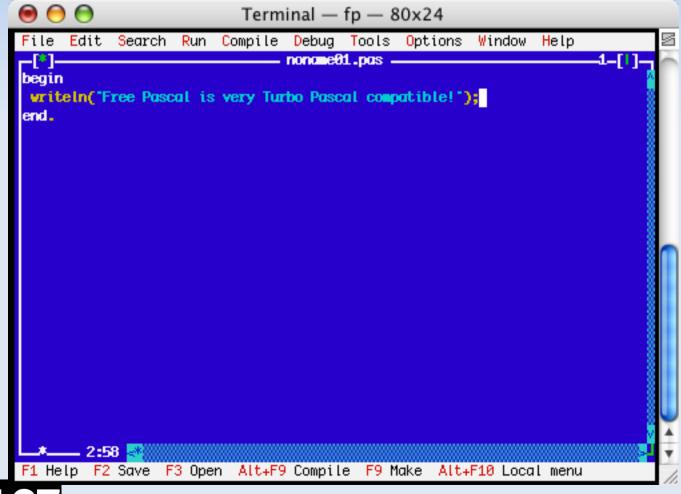

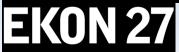

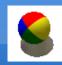

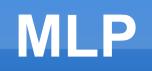

- The neural-api or CAI API (Conscious Artificial Intelligence) is
- something like TensorFlow for Pascal and is platformindependent open source
- library for artificial intelligence or machine learning in the field of
- speech recognition, image classification, OpenCL, big data, data science, sentiment-analysis
- and computer vision2 with more or less SVG.

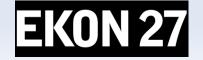

## **Using MLP**

- To be able to run this example, you'll need to load an already trained neural network file and then select the image you intend to classify.
- TRAINPATH = '.\model\ClassifyCNNResize40\_84.nn'
- CAI stores both architecture and weights into the same \*.nn file!
- Dropout is a simple and powerful regularization technique for neural networks and deep learning models.
- Download the package:

https://github.com/maxkleiner/neural-api/blob/master/examples/SimpleImageClassifier/MachineLearningPackage.zip

- Just unpack the zip and start exe

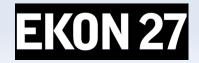

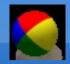

#### Let's compile

- As the name implies, it is a CNN-model. A Convolutional1 Neural Network (CNN) is a type of deep learning algorithm that is particularly for image recognition and object-detection tasks. It is made up of multiple layers, including convolution layers, pooling layers, and fully connected layers.
- Const PICPATH = '.\data\';
- TRAINPATH = '.\model\ClassifyCNNModel\_70.nn';
- The main procedure to classify incoming images loads the model, decides dropout or not (later more) and creates inputand output-volumes with a shape of 32;32;3 or a 32x32x3 volume:
- Demo: 1135\_classify\_cifar10images1\_5.pas

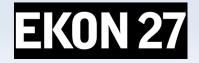

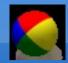

**EKON 27** 

### The Main

```
begin
NN:= THistoricalNets.create; //TNNet.Create();
NN.LoadFromFile(TRAINPATH);
label2.caption:= 'load: '+TRAINPATH;
if chkboxdrop.checked then
NN.EnableDropouts(true) else
NN.EnableDropouts(false);
pInput:= TNNetVolume.Create0(32, 32, 3, 1);
pOutPut:= TNNetVolume.Create0(10, 1, 1, 1);
LoadPictureIntoVolume(image1.picture, pinput);
pInput.RgbImgToNeuronalInput(csEncodeRGB);
NN.Compute65(pInput,0);
```

```
NN.GetOutput(pOutPut);
writeln('result get class type: '+itoa(pOutPut.GetClass()));
```

Loading 10K images from file "C:\Program Files\Streaming\maxbox4\maxbox47590\maxbox4\cifar-10-batches-bin\test\_batch.bin" ... GLOBAL MIN MAX -2 1.984375 Testbatch size: 48000000 dbug volumescount: 10000 Ver: 4.7.6.50 (476). Workdir: C:\Program Files\Streaming\maxbox4\maxbox47590\maxbox4\resized\MLPackage 13 / 20 Testbatch score: Rate:0.8000, Loss:-0.0639, ErrorSum:467.7171

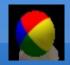

#### Pretrained

- The \*.nn file in TRAINPATH serves as a pre-trained file (FAvgWeight) to classify/predict images we trained on. Also the CIFAR-10 with experiments/testcnnalgo/testcnnalgo.lpr and a number of CIFAR-10 classification examples are available on /experiments.
- Imagine the accuracy goes up and the loss-function (error-rate) goes down. The loss function is the bread & butter of modern machine learning; it takes your algorithm from theoretical to practical and transforms matrix multiplication into deep learning.

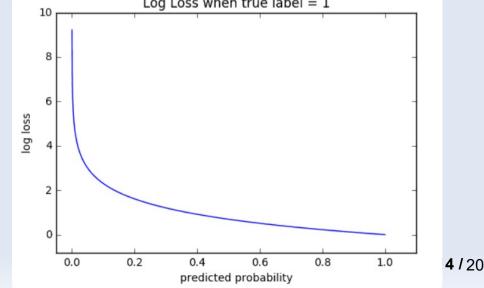

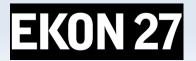

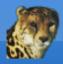

## **Electron Web App**

| 🚻 Form1        | maXbox CAI_Classify 1.61 |                             | _  |   | × |  |
|----------------|--------------------------|-----------------------------|----|---|---|--|
| pre pre        | -                        | Score Ø 82.80<br>dropout: 🔽 | 0% |   |   |  |
| . \data \ship  | 140.bmp                  |                             |    | ~ |   |  |
| <u>C</u> lassi | fy                       |                             |    |   |   |  |
| type           | probability +-[-60,90]   |                             |    |   |   |  |
| airplane       | 4.90592002868652         |                             |    |   |   |  |
| automobile     | 2.50888991355896         |                             |    |   |   |  |
| bird           | -2.487948179245          |                             |    |   |   |  |
| cat            | -2.37353849411011        |                             |    |   |   |  |
| deer           | -3.59395837783813        |                             |    |   |   |  |
| dog            | -2.81476211547852        |                             |    |   |   |  |
| frog           | -1.23185789585114        |                             |    |   |   |  |
| horse          | -4.9587574005127         |                             |    |   |   |  |
| ship           | 13.8925495147705         |                             |    |   |   |  |
| truck          | -0.694586515426636       |                             |    |   |   |  |

Unit classify\_cifar10\_images2lazTutor42\_1\_61;

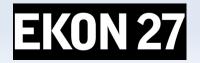

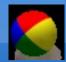

#### **Form Create**

```
procedure TForm1FormCreate(Sender: TObject);
var k,t: integer;
  items: TStringList;
begin
  items:= TStringList.create;
  for k := 0 to 9 do
    StringGrid1.Cells[0, k+1]:= cs10Labels[k];
  //FindAllFiles(ComboBox1.Items, 'csdata');
  FindFiles(exepath+'data', '*.bmp',items);
  writeln(items.text);
  for t:= 1 to items.count-1 do
     ComboBox1.Items.add(items[t]);
  if ComboBox1.Items.Count > 0 then begin
    ComboBox1.text:= ComboBox1.Items[0];
    if FileExists (ComboBox1.text) then begin
      Image1.Picture.LoadFromFile(ComboBox1.text);
      Image2.Picture.LoadFromFile(ComboBox1.text);
      label1.Caption:= extractfilename(ComboBox1.text);
    end;
  end;
end;
```

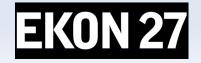

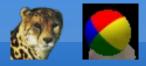

#### Performance

- Loss functions are different based on a problem statement to which deep learning is being applied. The cost function is another term used interchangeably for the loss function, but it holds a more different meaning.
- A loss function is for a single training example, while a cost function is an average loss over a complete train dataset.
- train neural network start..:15000 iterators, train neural network finished:
- RMS ERROR: 0.004679808474835: evaluate neural network..
- i:0 j:0 0.095534542493845
- i:0 j:1 0.931946667637693
- i:1 j:0 0.914564807733864
- i:1 j:1 0.005510785410457

debug inf nncount:3 mX4 executed: 14/08/2023 09:33:01 Runtime: 0:0:6.1 Memload: 54% use

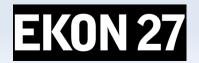

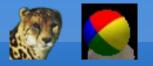

### **Web Platforms**

- As a Jupyter Notebook:
- https://github.com/maxkleiner/maXbox/blob/master/EKON24\_SimpleI mageClassificationCPU.ipynb
- and the same in Colab.research:
- https://colab.research.google.com/github/maxkleiner/maXbox/blob/ma ster/EKON24\_SimpleImageClassificationCPU.ipynb

The whole package with app, script, tutorial, data and model:

https://github.com/maxkleiner/neuralapi/blob/master/examples/SimpleImageClassifier/MachineLearni ngPackage.zip

https://github.com/maxkleiner/maXbox/blob/master/objectdetector3.ipynb EKON 27

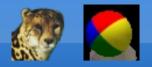

Conclusion

- Only CNN is available but diff. structures possible, implement some of these well known architectures with CAI:
- For example Yann LeCun LeNet-5:
- NN := TNNet.Create();
- NN.AddLayer( TNNetInput.Create(28, 28, 1) ); NN.AddLayer( TNNetConvolution.Create(6, 5, 0, 1) ); NN.AddLayer( TNNetMaxPool.Create(2) ); NN.AddLayer( TNNetConvolution.Create(16, 5, 0, 1) ); NN.AddLayer( TNNetMaxPool.Create(2) ); NN.AddLayer( TNNetFullConnect.Create(120) ); NN.AddLayer( TNNetFullConnect.Create(84) ); NN.AddLayer( TNNetFullConnectLinear.Create(10) ); NN.AddLayer( TNNetFullConnectLinear.Create(10) );

Method: Classification Model: **CNN** + CIFAR-10 Metric: RMS

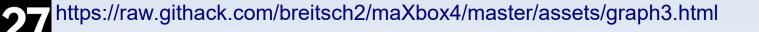

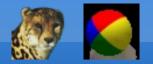

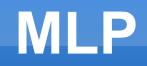

#### Materials:

Thanks for comind

http://www.softwareschule.ch/download/maxbox\_starter105.pdf

https://github.com/breitsch2/maXbox4/tree/master/assets

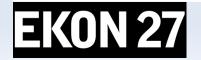